## トラブル発生時の **MY CASES** からのリクエスト作成マニュアル

mySMA アカウントをお持ちであればオンラインサービスセンターでリクエストを作成すること ができます。アカウントをお持ちでない場合は mySMA アカウントを作成していただく必要があ ります。

## リクエスト作成手順:

1)SMA [オンラインサービスセンター](https://my.sma-service.com/s/onlineservicecenter?language=ja)にアクセスし、トップページの画面右上にある「ログイン」 ボタンをクリックします。

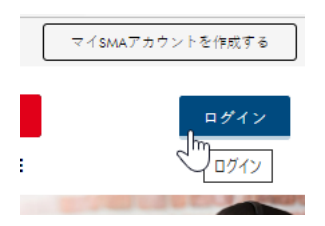

2) ユーザー名とパスワードを入力し、「ログイン」を選択します。

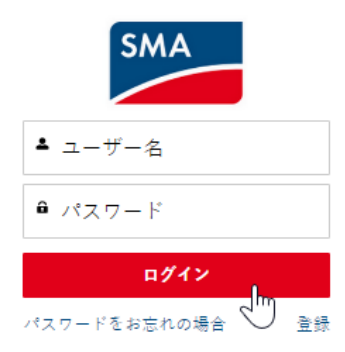

3) ログインに成功したら、画面上部にある「MY CASES」をクリックします。

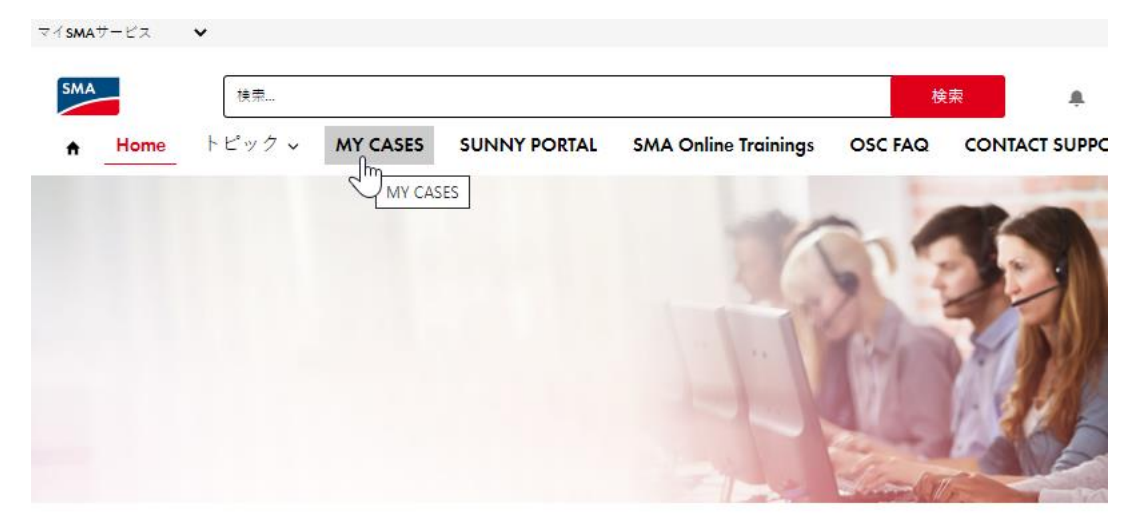

4)「リクエストの作成」をクリックします。

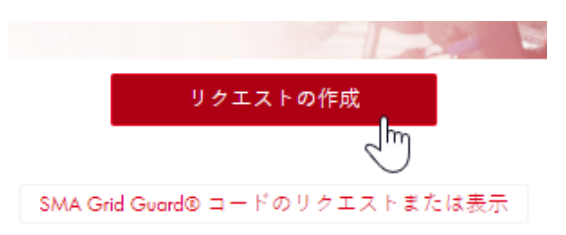

## 5)リクエストを入力します。入力完了後、「送信」ボタンを押すとリクエストが作成されます。

## リクエストをご記載ください

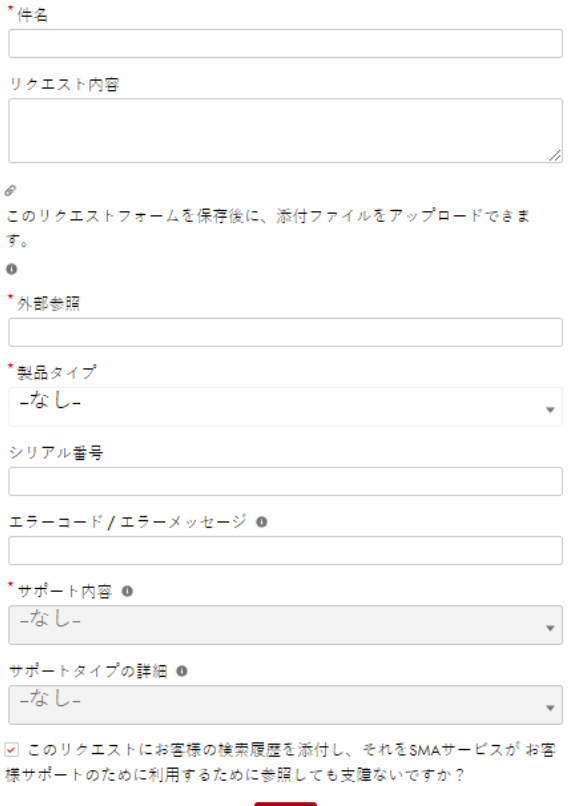

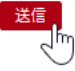